# **Vostro 3267/3268**

## Quick Start Guide

**Snelstartgids** Guide d'information rapide Schnellstart-Handbuch Guida introduttiva rapida

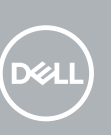

### **1 Connect the keyboard and mouse**

Sluit het toetsenbord en de muis aan. Connecter le clavier et la souris Tastatur und Maus anschließen Collegare la tastiera e il mouse

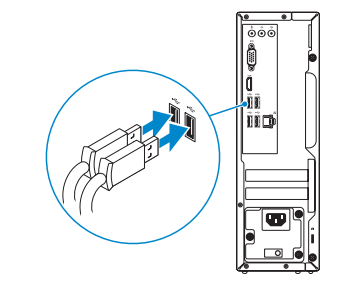

### **2 Connect the network cable — optional**

Sluit de netwerkkabel aan (optioneel). Connecter le câble réseau (facultatif) Netzwerkkabel anschließen (optional) Collegare il cavo di rete (opzionale)

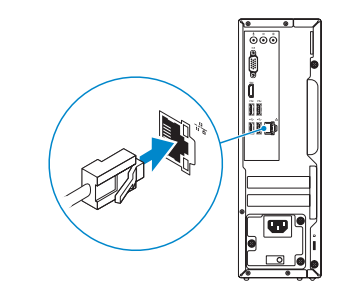

### **3 Connect the display**

Sluit het beeldscherm aan. Connecter l'écran Bildschirm anschließen Collegare lo schermo

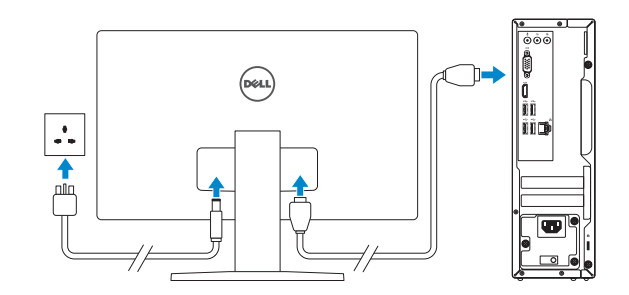

*MOTE:* If you ordered your computer with a discrete graphics card, connect the display to the discrete graphics card.

**OPMERKING:** als u verbinding maakt met een beveiligd draadloos netwerk, vul dan het wachtwoord voor het netwerk in wanneer daar om gevraagd wordt.

- **OPMERKING:** Als u uw computer inclusief een discrete grafische kaart heeft gekocht, sluit u het beeldscherm aan op de discrete grafische kaart.
- **REMARQUE :** Si vous avez commandé votre ordinateur avec une carte graphique dédiée, connectez l'écran à celle-ci.
- **ANMERKUNG:** Wenn Sie einen Computer mit separater Grafikkarte bestellt haben, schließen Sie die Anzeige über die separate Grafikkarte an.
- **N.B.:** se il computer è stato ordinato con una scheda grafica discreta, collegare lo schermo alla scheda grafica discreta.

### **4 Connect the power cable and press the power button**

**A.B.:** per collegarsi a una rete senza fili protetta, inserire la password di accesso alla rete senza fili quando richiesto.

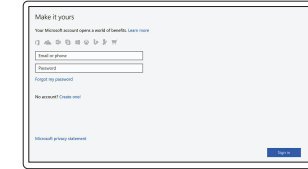

Sluit de stroomkabel aan en druk op de aan-uitknop. Connecter le câble d'alimentation et appuyer sur le bouton d'alimentation Stromkabel anschließen und Betriebsschalter drücken Collegare il cavo di alimentazione e premere l'Accensione

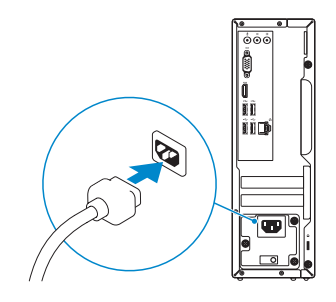

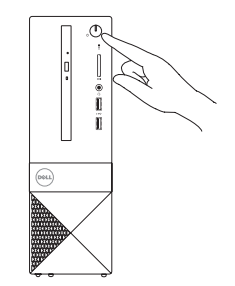

### **5 Finish Windows 10 setup**

Voltooi de installatie van Windows 10. | Terminer l'installation de Windows 10 Windows 10-Setup abschließen | Terminare l'installazione di Windows 10

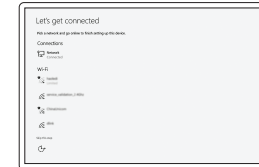

#### **Connect to your network**

Maak verbinding met uw netwerk. Se connecter au réseau Mit dem Netzwerk verbinden Connettere alla rete

#### **NOTE:** If you are connecting to a secured wireless network, enter the password for the wireless network access when prompted.

**REMARQUE :** Si vous vous connectez à un réseau sans fil sécurisé, saisissez le mot de passe d'accès au réseau sans fil lorsque vous y êtes invité.

**ANMERKUNG:** Wenn Sie sich mit einem geschützten Wireless-Netzwerk verbinden, geben Sie das Kennwort für das Wireless-Netzwerk ein, wenn Sie dazu aufgefordert werden.

#### **Sign in to your Microsoft account or create a local account**

Meld u aan bij uw Microsoft-account of maak een lokale account aan. Se connecter à un compte Microsoft ou créer un compte local

Bei Ihrem Microsoft-Konto anmelden oder lokales Konto erstellen Effettuare l'accesso al proprio account

### Microsoft oppure creare un account locale

#### **Product support and manuals**

Productondersteuning en handleidingen Assistance produit et manuels Produktsupport und Handbücher Supporto prodotto e manuali

**Dell.com/support Dell.com/support/manuals Dell.com/support/windows**

Dell.com/contactdel

#### **Contact Dell**

Contact opnemen met Dell | Contacter Dell Kontaktaufnahme mit Dell | Contattare Dell

#### **Regulatory and safety**

Regelgeving en veiligheid | Réglementations et sécurité Sicherheitshinweise und Zulassungsinformationen | Normative e sicurezza

**Dell.com/regulatory\_compliance**

#### **Regulatory model**

Beschreven model: | Modèle réglementaire Muster-Modellnummer | Modello normativo

**D13S**

**Regulatory type**

Beschreven type: | Type réglementaire Muster-Typnummer | Tipo di conformità **D13S002**

#### **Computer model**

Computermodel | Modèle de l'ordinateur Computermodell | Modello computer

**Vostro 3267/3268**

OGHC3NA00

### **Create recovery media for Windows**

Maak herstelmedia voor Windows Créer des supports de récupération pour Windows Wiederherstellungsmedium für Windows erstellen Creare un supporto di ripristino per Windows

#### **In Windows search, type Recovery, click Create a recovery media, and follow the instructions on the screen.**

Vul **Herstel** in het zoekscherm van Windows in, klik op **Creëer een herstelmedium** en volg de instructies op het scherm.

Vind Dell apps | Localiser les applications Dell Dell Apps ausfindig machen | Individuare le app Dell

Dans la barre de recherche Windows, saisissez **Récupération**, puis cliquez sur **Créer un support de récupération** et suivez les instructions qui s'affichent à l'écran.

Geben Sie in der Windows-Suche "**Wiederherstellung** " ein, klicken Sie auf "Wiederherstellungsmedium erstellen" und folgen Sie den Anweisungen auf dem Bildschirm.

In Windows search, digitare **Ripristino**, fare clic su **Crea supporto di ripristino** e seguire le istruzioni visualizzate.

### **Locate Dell apps**

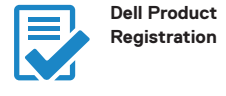

### **Register your computer**

Registreer de computer. Enregistrer votre ordinateur Computer registrieren Registrare il computer

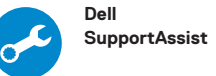

#### **Check and update your computer**

Controleer en update uw computer Rechercher des mises à jour et les installer sur votre ordinateur Computer überprüfen und aktualisieren Verificare e aggiornare il computer

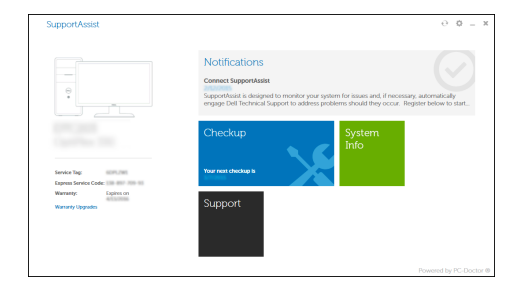

**Features** Kenmerken | Caractéristiques | Funktionen | Funzioni

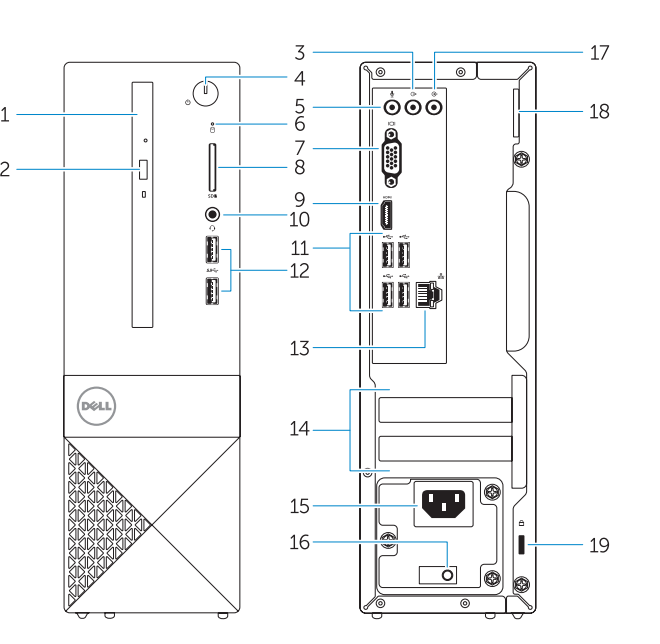

- **15.** Power connector port
- **16.** Power supply diagnostic light
- **17.** Line-in connector **18.** Padlock ring
- 
- **1.** Optical drive
- **2.** Optical drive eject button
- **3.** Line-out port
- **4.** Power button
- **5.** Microphone port
- **6.** Hard drive activity light
- **7.** VGA port
- **8.** Memory card reader
- **9.** HDMI port
- **10.** Headset port
- **11.** USB 2.0 ports
- **12.** USB 3.0 ports
- **13.** Network port
- **14.** Expansion card slots
- **1.** Optisch station
- **2.** Optisch-station uitwerpknop
- **3.** Lijnuitgang
- **4.** Aan-uitknop
- **5.** Microfoonpoort
- **6.** Activiteitenlampje vaste schijf
- **7.** VGA-poort
- **8.** Geheugenkaartlezer
- **9.** HDMI-poort
- **10.** Headsetpoort
- **11.** USB 2.0-poorten
- **12.** USB 3.0-poorten
- **13.** Netwerkpoort
- **14.** Uitbreidingskaartsleuven

**19.** Security cable slot

**15.** Netadapterpoort

**16.** Diagnostisch voedingslampje

**17.** Lijningang **18.** Padlock-ring

**19.** Sleuf voor beveiligingskabel

**1.** Lecteur optique

- **2.** Bouton d'éjection du lecteur optique
- **3.** Port de sortie
- **15.** Port du connecteur d'alimentation
- **16.** Voyant de diagnostic de l'alimentation **17.** Connecteur d'entrée
- **18.** Anneau pour cadenas
- **4.** Bouton d'alimentation
- **5.** Port microphone
- **6.** Voyant d'activité du disque dur
- **7.** Port VGA
- **8.** Lecteur de carte mémoire
- **9.** Port HDMI
- **10.** Port pour casque
- **11.** Ports USB 2.0
- **12.** Ports USB 3.0
- **13.** Port réseau
- **14.** Emplacements pour carte d'extension
- **1.** Optisches Laufwerk
- **2.** Auswurftasten für das optische Laufwerk
- **3.** Ausgangsanschluss
- **4.** Betriebsschalter
- **5.** Mikrofonanschluss
- **6.** Festplatten-Aktivitätsanzeige
- **7.** VGA-Anschluss
- **8.** Speicherkartenleser
- **9.** HDMI-Anschluss
- **10.** Kopfhöreranschluss
- **11.** USB 2.0-Anschlüsse
- **12.** USB 3.0-Anschlüsse
- **13.** Netzwerkanschluss
- **14.** Erweiterungskartensteckplätze

**19.** Passage du câble de sécurité

**15.** Netzanschluss

**16.** Diagnosanzeige der Stromversorgung **17.** Leitungseingangsanschluss (Line-In) **18.** Ring für das Vorhängeschloss **19.** Sicherheitskabeleinschub

- **1.** Unità ottica
- **2.** Pulsante di espulsione dell'unità ottica **16.** Indicatore di diagnostica
- **3.** Porta della linea di uscita
- **4.** Accensione
- **5.** Porta microfono
- **6.** Indicatore di attività del disco rigido
- **7.** Porta VGA
- **8.** Lettore di schede di memoria
- **9.** Porta HDMI
- **10.** Porta auricolare
- **11.** Porte USB 2.0
- **12.** Porte USB 3.0
- **13.** Porta di rete
- **14.** Slot delle schede di espansione
- **15.** Porta connettore di alimentazione
- dell'alimentatore
- **17.** Connettore della linea di ingresso
- **18.** Anello del lucchetto
- **19.** Slot per cavo di sicurezza